Всероссийский конкурс исследовательских и проектных работ школьников «Высший пилотаж»

Приложение-помощник "Bio drawing" для подготовки к экзаменам и изучения материала Направление **«**Computer science, IT «Авангард**»**

> Автор: Мисулин Александр Сергеевич, учащийся 9А класса, МБОУ ЛСТУ№ 2 г.Пенза

Руководитель: Хлапушина Кристина Борисовна ,учитель биологии

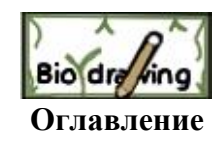

1. Введение

1.1 Проблема

1.2 Цель и задачи

2. Теоретическая часть

3. Обоснование выбора платформы для разработки.

4. Программная часть ( используемые файлы, за что отвечают)

4.1 Основные скрипты, за что они отвечают

2.Актуальность

3.Анализ существующих решений

6. Устройство проекта,как пользоваться.

7.Результаты

8.Планы развития и перспективы

9.Список использованной литературы

### Ввеление:

В последнее время технологии AR получили большую популярность, они используются практически везле: системе фильтров и масок в социальных сетях, оживающих детских раскрасках, дизайнерских сервисах онлайнподборки интерьера, и даже обучении персонала, все это - AR технология.

Но её применение в школе несколько ограниченно, существуют приложения, позволяющие графически продемонстрировать эксперимент, или посмотреть за ходом реакции, например в колледжах есть программы для студентов медиков, которые может себе не каждое учебное заведение, но крайне мало приложений, которые помогали бы при полготовке к ГИА. Многие из них основываются на обычных учебниках и стоят не малых денег, но что будет если сделать подобное бесплатное приложение для проверенных источников КИМ.

Из этого вытекают следующие проблемы и задачи:

# Проблемы:

1. Отсутствие быстро доступного источника информации при решении задач  $2.$ 

3.В Ким рисунки относятся к разным отделам биологии, что затрудняет поиск информации, и увеличивает время её поиска.

4. Отсутствие приложений, основанных на проверенных источниках КИМ. 5.

## Задачи:

1. Проанализировать существующие приложения, которые используются в школах.

- 2. проанализировать проверенные источники КИМ
- 3. Выбрать платформу для разработки приложения
- 4. Скачать дополнительные базы для работы с метками
- 5. Создать банк информации собранный из источников КИМ
- 6. Создать метки для каждого задания
- 7. Дополнить их необходимой информацией, которая поможет при решении залания
- 8. Создать приложение
- 9. Апробировать приложение
- 10. Получить обратную связь

Актуальность:

- 1. Создание приложения для подготовки КИМ
- 2. Большая увлечённость при подготовке к экзаменам
- 3. Развитие Ar-технологии в обучении
- 4. Комплектация необходимой учебной информации в 1 месте, без необходимости её поиска .
- 5. Выработка у учеников навыка работы с рисунками

#### **Существующие решения :**

- 1. Приложения для студентов медиков.
- 2 .VR Chemistry LAB
- 3.Виртуальная физическая лаборатория
- 4.Лаборатория виртуальной и дополненной реальности

Анализ : У выше представленных приложений есть следующие плюсы и не достатки :

Плюсы : 1. Они позволяют полностью вникнуть в процесс, из за эффекта погружения.

 2. Они позволяют свободно взаимодействовать с предметами в виртуальном мире.

3. Различные эффекты от взаимодействий с предметами.

Минусы :

1. Высокая стоимость оборудования и самих приложений (самый дешёвый vr комплект стоит от 39 тысяч рублей)

2. Они не помогают при непосредственной подготовке к КИМ.

3. Для их использования необходимо выделить место, перед началом работы их необходимо настроить , что занимает много времени.

4. Некоторым из них необходим доступ к интернету.

Теоретическая часть: само приложение создано с помощью платформы для разработки Unity, основанной на языке программирования C#.

На платформу был загружен дополнительный пакет команд Vuforia. Для работы с метками Vuforia и AR камерой. Далее к камере была привязана лицензия, созданная на официальном сайте Vuforia. К лицензии привязывались определённые метки, созданные так же на сайте. К каждой метке было привязано изображение, взятое из из определённого задания учебника ОГЭ.

Что такое AR?

Технология augmented reality (AR) или дополненная реальность -Эта технология, позволяющая в реальном времени наложить на изображение виртуальные, довольно сложные и детализированные объекты, которые воспринимаются как реальные.

Как работает AR технология?

Основными методами реализации дополненной реальности это распознавание образов и распознавание маркеров. Для распознавания образа разработчик должен добавить фотографии объекта и обозначить общие параметры для объекта, самым распространенным приложением можно назвать распознавание черт лица человека на которое добавляется маска или другие косметические предметы. Для отслеживания маркера необходимо напечатать изображение или создать метку, по которой система определяет положение и размещает объект на плоскости. Также стоит отметить технологию SLAM (Simulation Localization and Mapping), метод одновременной локализации и построения карты, при котором картинка раскладывается на геометрические объекты и линии, а затем система выделяет ключевые точки и запоминает их, благодаря этой технологии система дополненной реальности гораздо лучше ориентируется в пространстве. Технология делется на несколько методов:

1. Основа коорлинат местоположения:

Используя данные с акселерометра, гироскопа, GPS-приемника, создаётся виртуальный объект.

2. Метки:

Метка - это объект из реального мира, который с помощью программного обеспечения обнаруживается, и приложение исполняет команды (ставит виртуальные объекты), которые были предписаны на этот объект.

Приложение, получив информацию о месте положения метки в пространстве проецирует заранее заготовленные команды, и из за этого возникает эффект присутствия объекта в пространстве.

Метод определения метки Feature detection:

метод нацелен выделение на объекте ключевых особенностей (ключевых точек).

. Чаще всего для определения маркеров на изображении используются алгоритмы, которые выполняют поиск и сравнение полученных изображений по ключевым точкам.

Для их нахождения и последующего сравнения используются три

составляющие: Детектор - осуществляет поиск ключевых точек на изображении, дескриптор - производит описание найденных ключевых точек, матчер-

осуществляет построение соответствий между двумя наборами точек.

Обоснование выбора платформы:

Для проекта необходимо большое количество меток, так как база должна периодически пополнятся большим количеством информации, и именно платформа Unity позволяет за короткие сроки создавать большое количество меток.

само приложение создано с помощью платформы для разработки Unity, основанной на языке программирования С#.

Для создания скриптов приложения использовались плагины : Unity engine, Vuforia. Скрипты - файлы, которые выполняют определённые действия при исполнении заданных в них условий.

А также дополнительные библиотеки: Vuforia. Библиотеки позволяют работать с определёнными файлами, скриптами которых изначально не было в приложении, что ускорило время создания и повысило стабильность проекта.

На платформу был загружен дополнительный пакет команд Vuforia. Для работы с метками Vuforia и AR камерой. Далее к камере была привязана лицензия, созданная на официальном сайте Vuforia. К лицензии привязывались определённые метки, созданные на этом же сайте. К каждой метке было привязано изображение, взятое из из определённого задания учебника ОГЭ.

## Почему была выбрана платформа Unity?

Unity обладает визуальной средой разработки, межплатформенной поддержки и модульной системы компонентов, он прекрасно взаимодействует с јрg и рпg файлами, что крайне важно при реализации проекта, также в нем используется Drag & Drops интерфейс. То есть необязательно прописывать код вручную для каждого отдельного объекта, что уменьшает время пополнения и реализации (заполнения информацией) меток.

## Программная часть:

4.1 Основные рабочие Скрипты:

1. DefaultAreaTargetEventHandler "далее - наблюдатель" (скрипт наблюдения) Принцип работы скрипта:

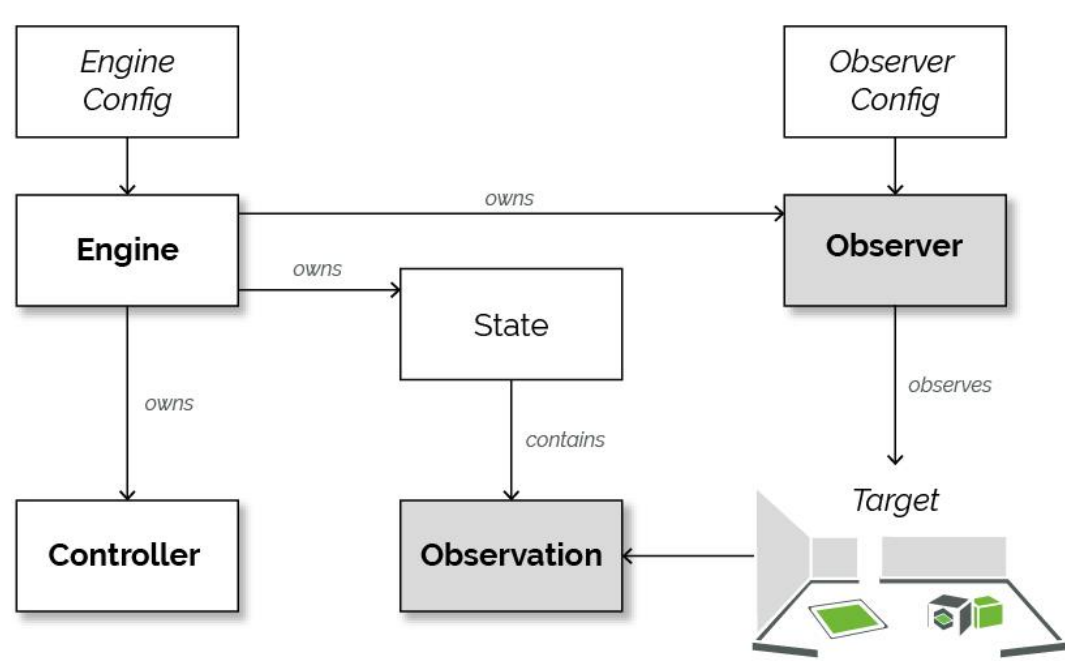

Наблюдатель (Observer) — это компонент, который настроен и связан с элементом реального мира. Это может быть цель или другие вещи, например. условия освещения. Наблюдатель может быть настроен для наблюдения за изображением, трёхмерным объектом, областью физического окружения пользователя или особенностями сцены. Цель во многих случаях связана через базу данных, которая содержит цифровое представление цели. Во время выполнения Vuforia Engine - (соединение с базой vuforia. Запуск приложения запускает Vuforia engine) будет искать любые цели(метки), которые вы настроили и создали.

Наблюдение (Observeration) — это информация внешнего мира, которая передаётся приложению через состояние Vuforia Engine. Когда приложение запущено и Vuforia Engine наблюдает за окружающей средой, используя информацию об отслеживании камеры и устройства, оно также получает информацию о состоянии качества отслеживания и месте в пространстве обнаруженных целей. Это важная информация, которая поможет корректно разместить и сохранить цифровой наложенный объект на физической цели, а также заставит его учитывать изменения окружающей среды и движения устройства.

У наблюдателя есть несколько типов.

В моём приложении используется - DefaultAreaTargetEventHandler - стандартный скрипт отслеживания меток.

Подробнее о коде скрипта :

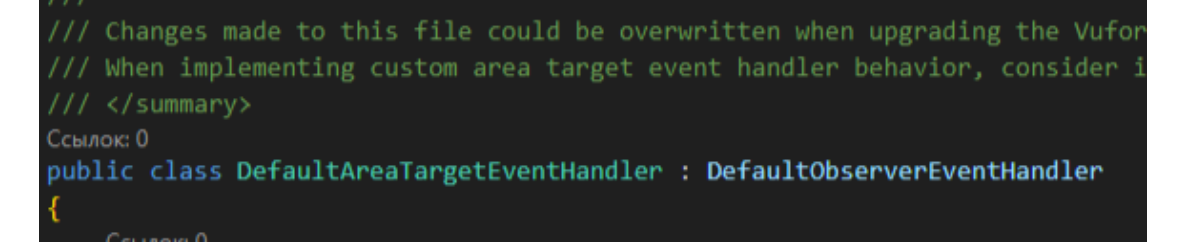

Class - отвечает за возможность одной части кода обращаться к другой.

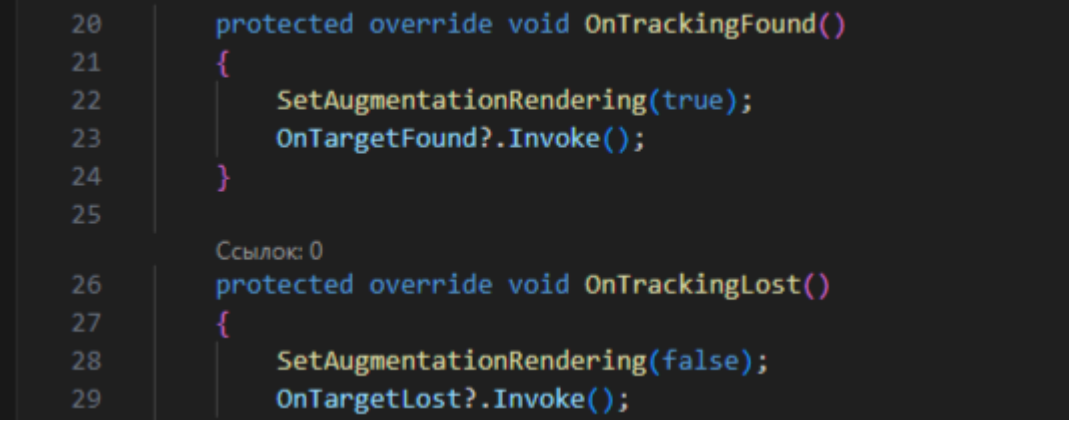

Protected override void OnTrackingFound/Lost - отвечает за реакцию на статус метки, если она потеряна - Lost, или если она обнаружена - Found.

Found - отвечает за обнаружение метки, если она попадает на камеру- он разрешает загрузить объект. Lost - если метка пропадает из кадра, он не дает загрузить объект.

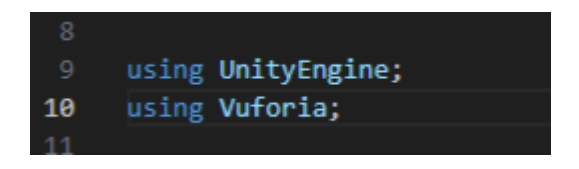

Using - используемая дериктива, определяет код как объект некого типа. Тип определяется тем, что написано после using.

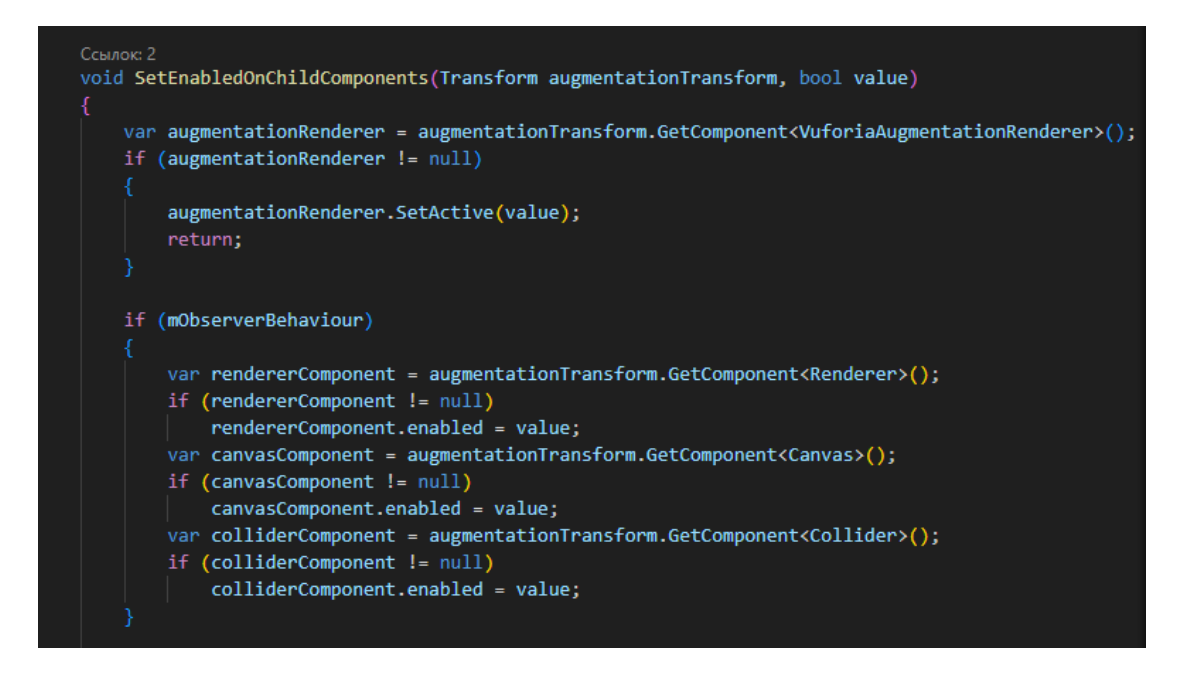

Void - указывает , на то, что после выполнения метода - не будет получено никаких значений. После void - идёт сам метод ( здесь к примеру - метод, который создаёт дочернюю систему зависимостей, то есть последующие компоненты относятся к нему). В коде также используется оператор if (если), он отвечает за проверку условий. Следующая часть кода отвечает за корректную загрузку объекта.

Скрипт DefaultInitializationErrorHandler.cs отвечает за проверку на наличие ошибок в приложении( ошибки объекта, кода, совместимости устройства и т.п). Если ошибки обнаружены - он закроет приложение, если ошибок нет - он закончит своё действие, и ничего не сделает. Использует директивы : Unity engine, Vuforia.

Скрипт DefaultObserverEventHandler.cs - отвечает за отслеживание постоянное статуса метки, работает совместно с DefaultObserverEventHandler. Event Handler отвечает за работу меток с кодом, построение объекта из базы , а Observer area за связь меток с базами ( своими, Vuforia) , за отслеживание камерой, загрузку объект

#### Устройство проекта:

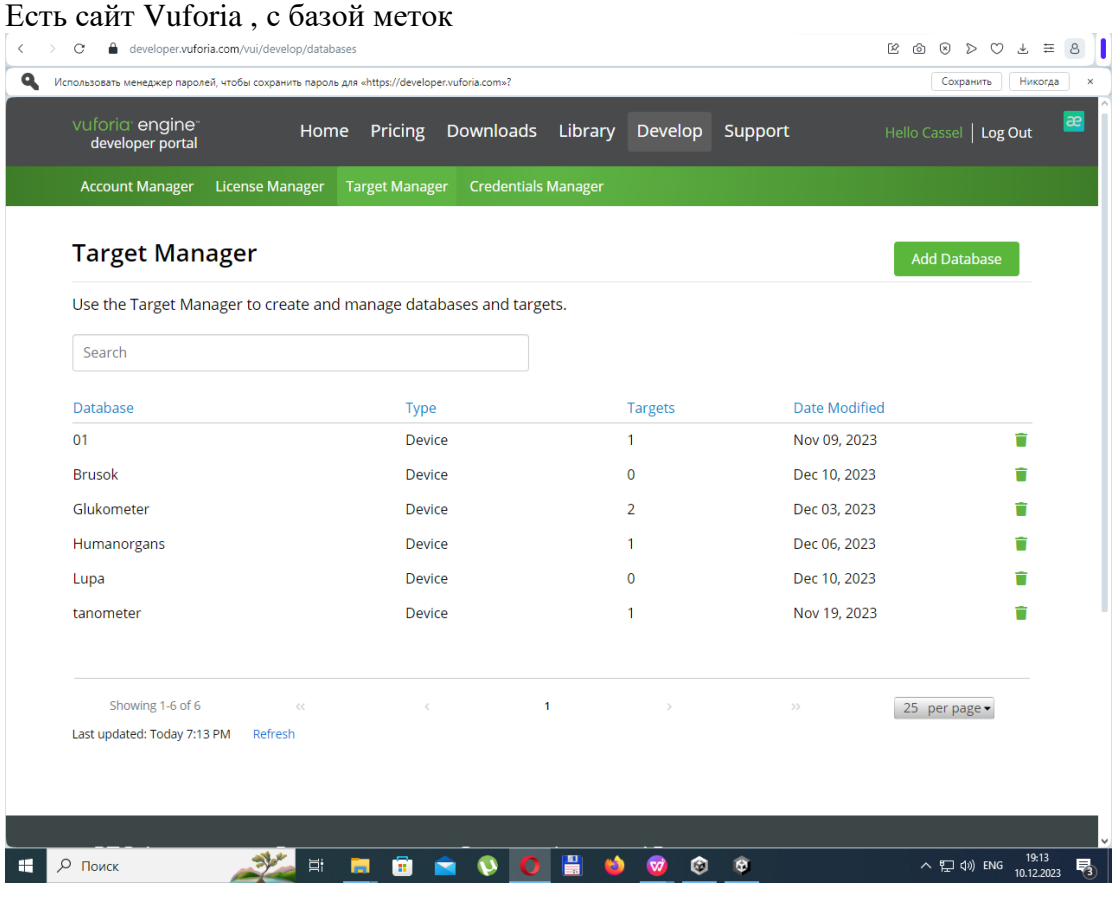

К каждой метке - определённая картинка, взятая из реального мира, по ней идёт определение того, что нужно загружать. ( то есть она - это метка в реальном мире).

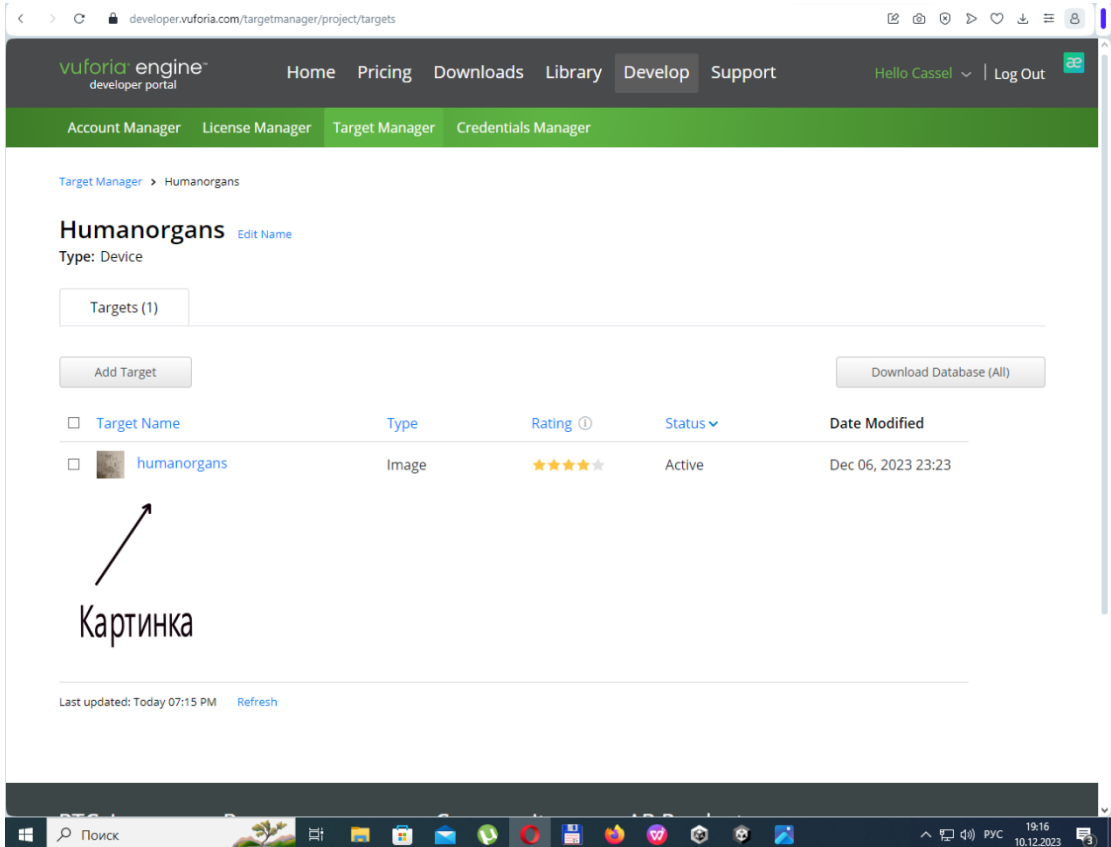

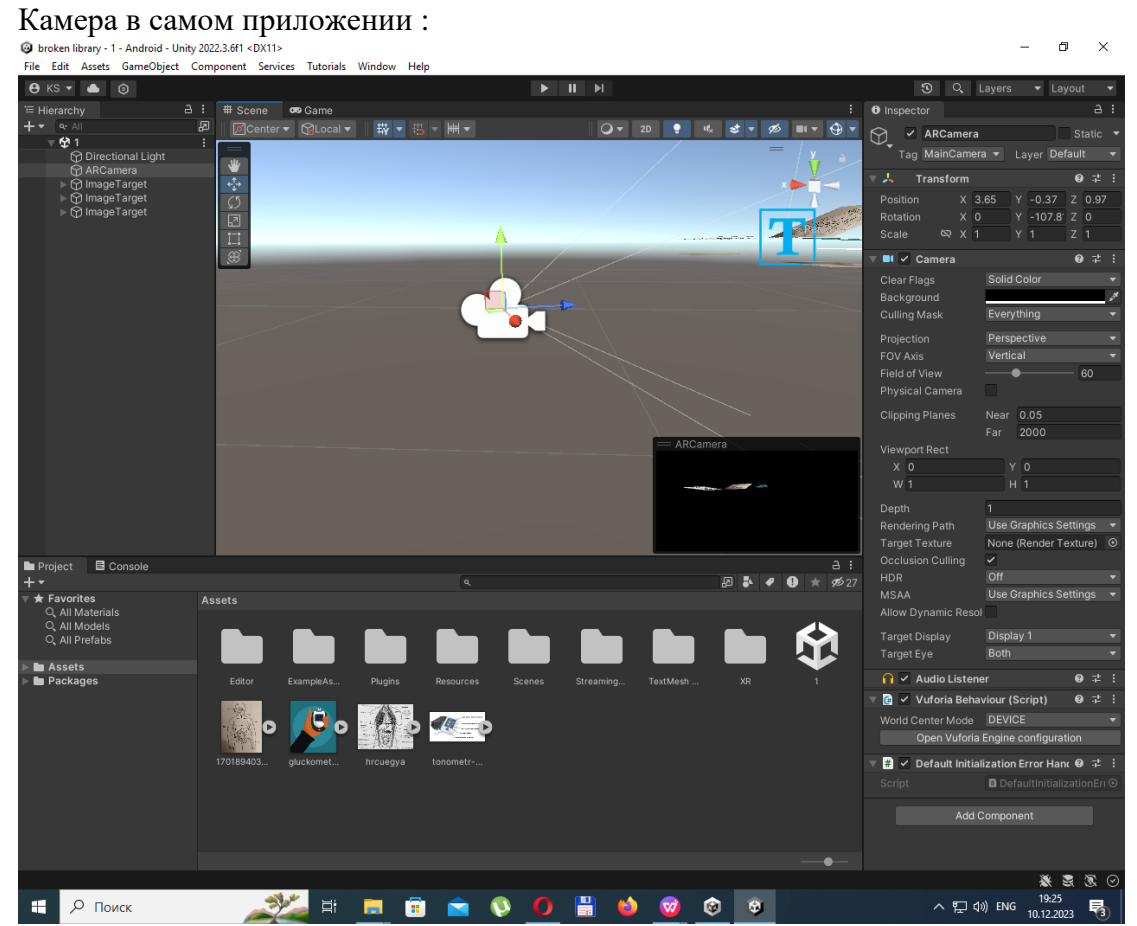

В камере есть ключ, к которому прикреплена база меток с сайта Vuforia.

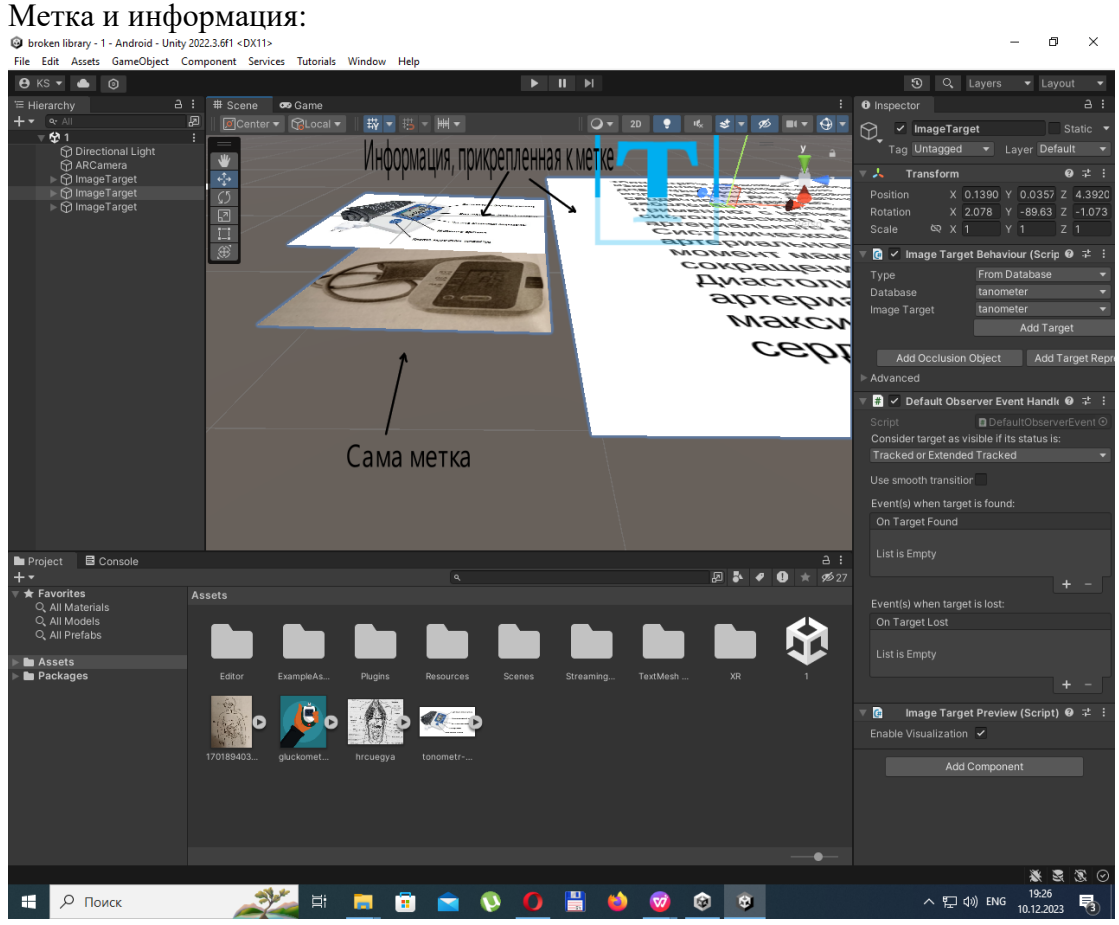

Все метки - находятся на сцене в unity, и к каждой метке прикреплён лист с информацией и картинки, если необходимо.

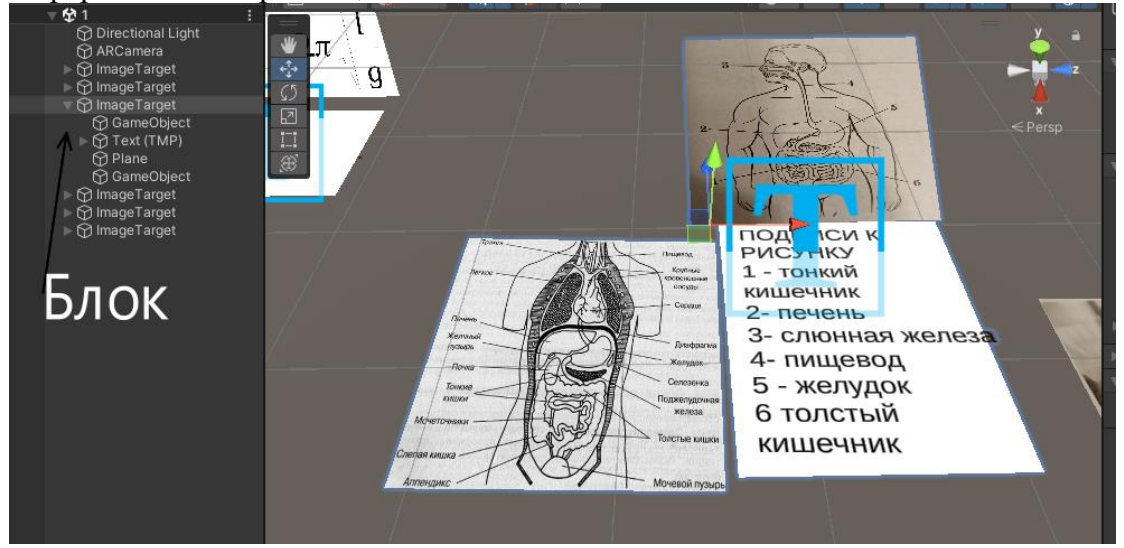

Вся информация - записана в блоках, Блок - это метка, прикреплённая к ней информация. Приложение - загружает блок. (то есть блок в этом случае - объект, который должно загрузить приложение) Как пользоваться:

# 1. Запустите приложение :

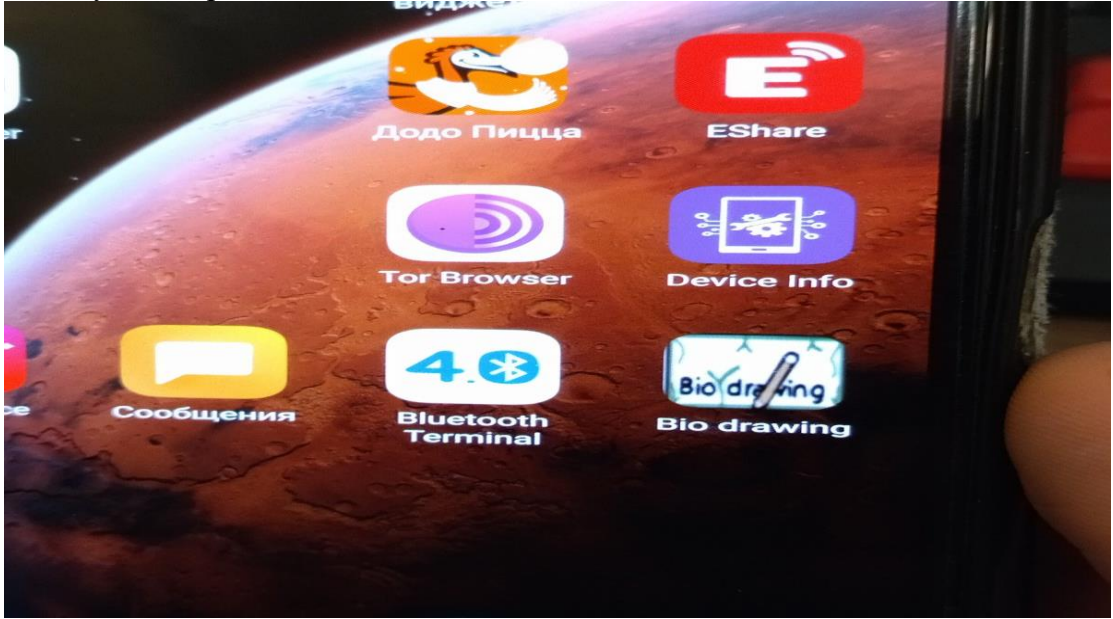

2. Наведите его на задание

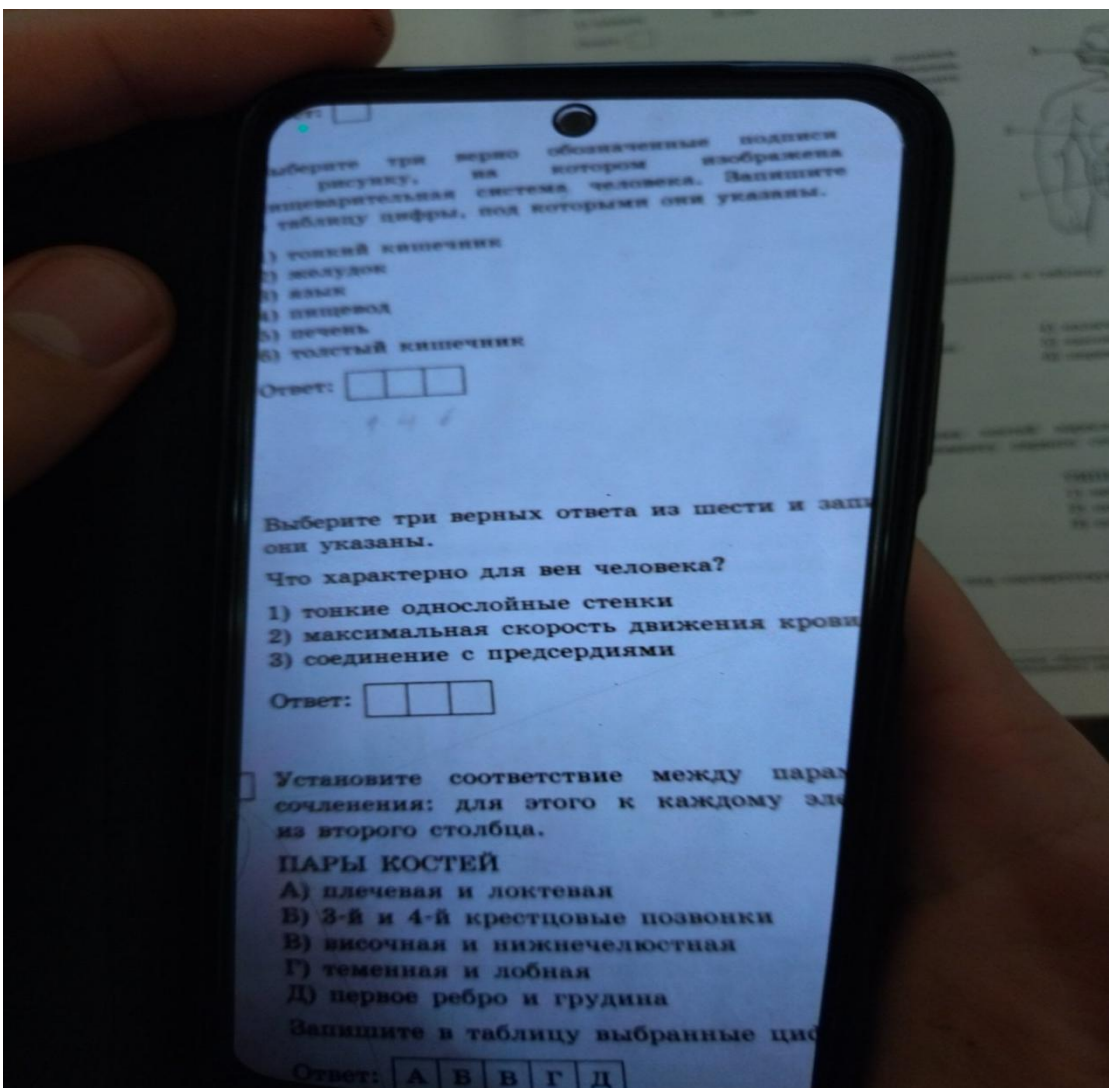

3. Приложение выдаст вам информацию

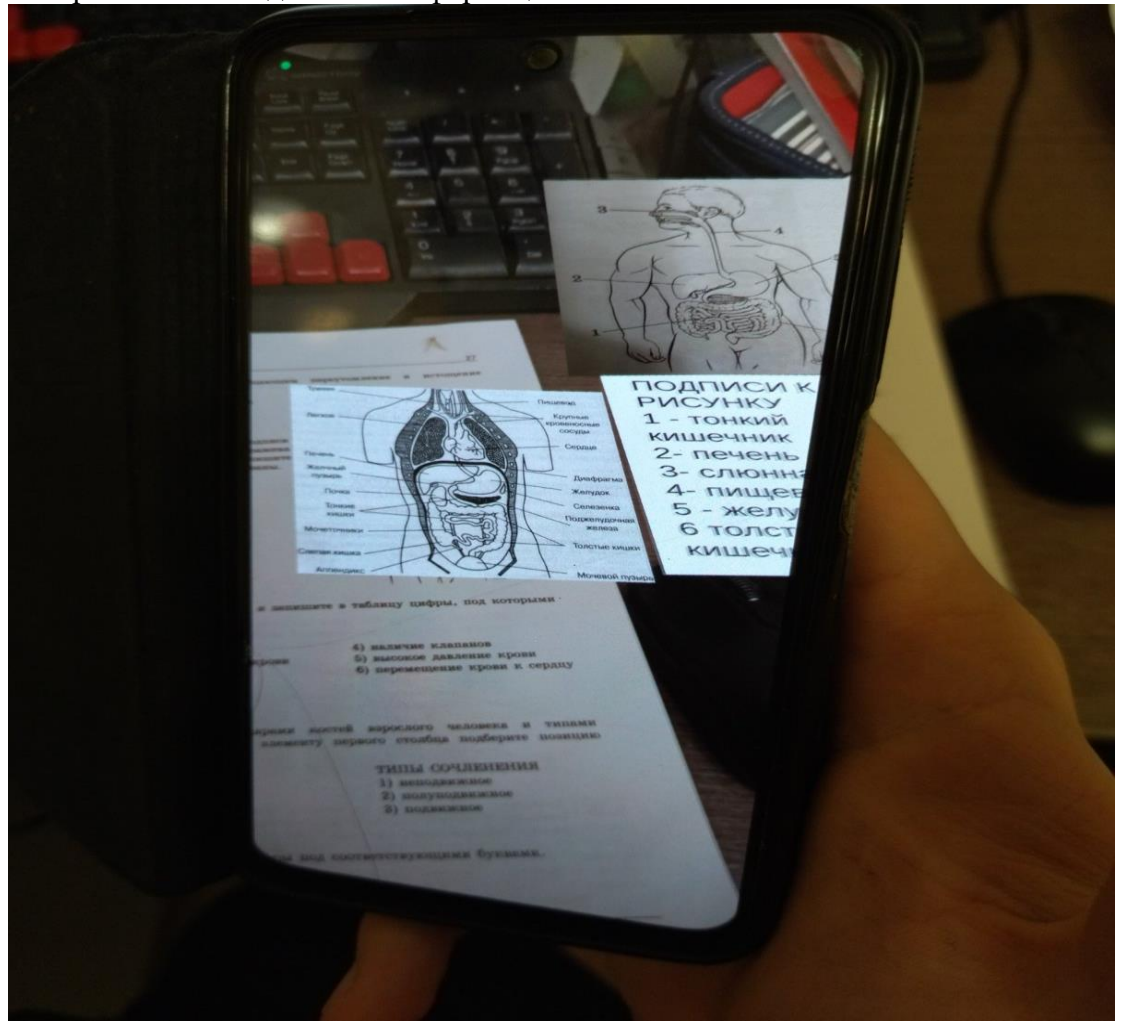

Анализ :

Был проведён ряд опросов среди разных категорий учащихся из разных городов, который показал, что им было бы интересно пользоваться подобным приложением.

Будет ли вам интересно приложение, которое помогало бы в подготовке к экзаменам? (т.е. в нем будет вся необходимая информация по за...ение, и оно выдаст необходимую информацию) 28 ответов

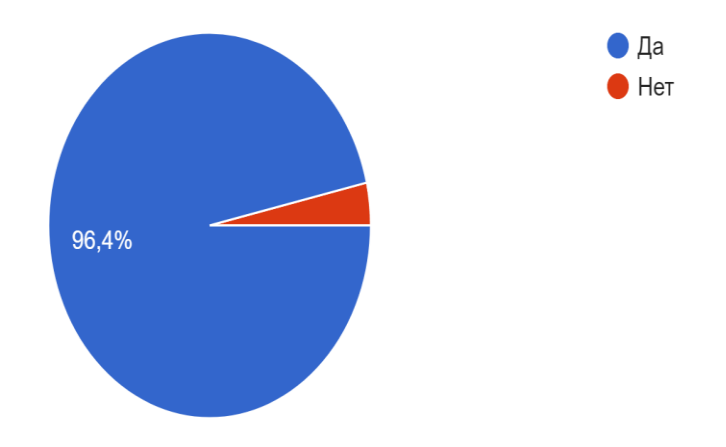

Некоторым из опрошенных был дан прототип продукта, вот их комментарии :

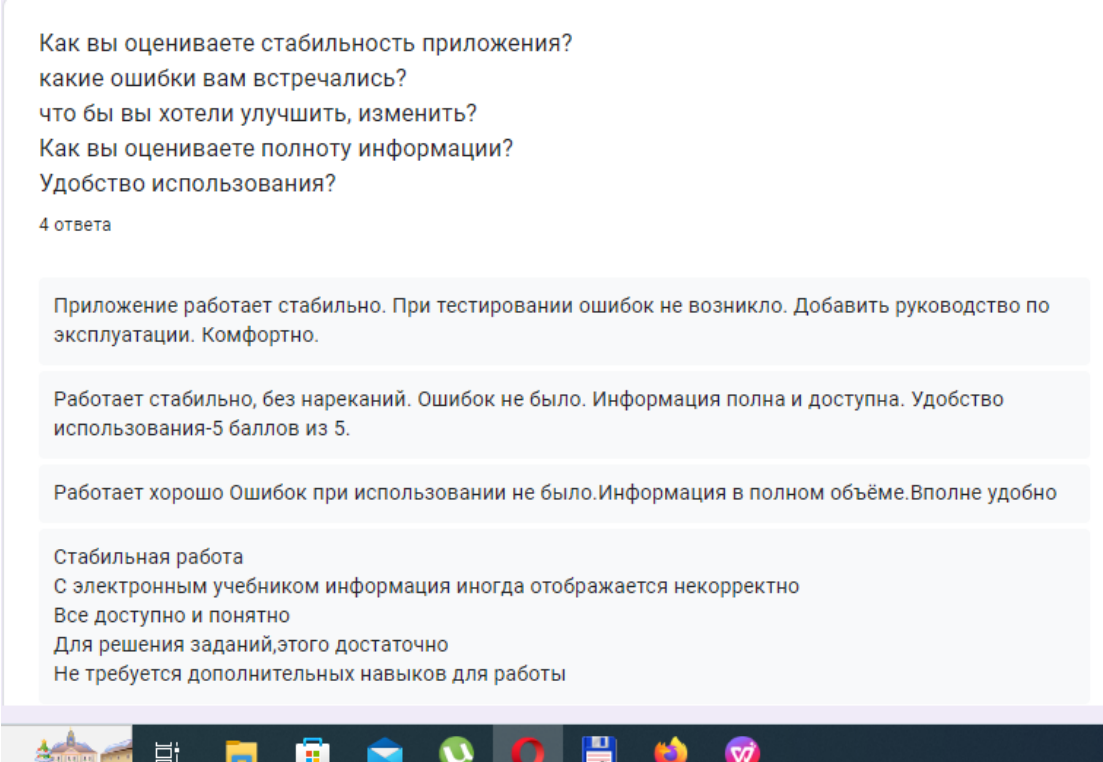

m.

(Почты и имена тестеров были скрыты, для того, что бы не разглашать их личную информацию, но у меня они присутствуют, если возникнут вопросы по реальности отзывов )

Из ответов тестеров можно сделать следующие выводы:

1. Приложение работает стабильно.

2. Ошибок пока не возникало, кроме некорректного отображения информации при использовании электронной версии ОГЭ.

3. Можно добавить руководство по использованию приложения.

4. Информации для решения и понимания заданий хватает.

5. Использовать приложение комфортно.

На какие пособия распространяется (В дальнейшем, список пополнится) :

ОГЭ Биология под редакцией Рохлова :

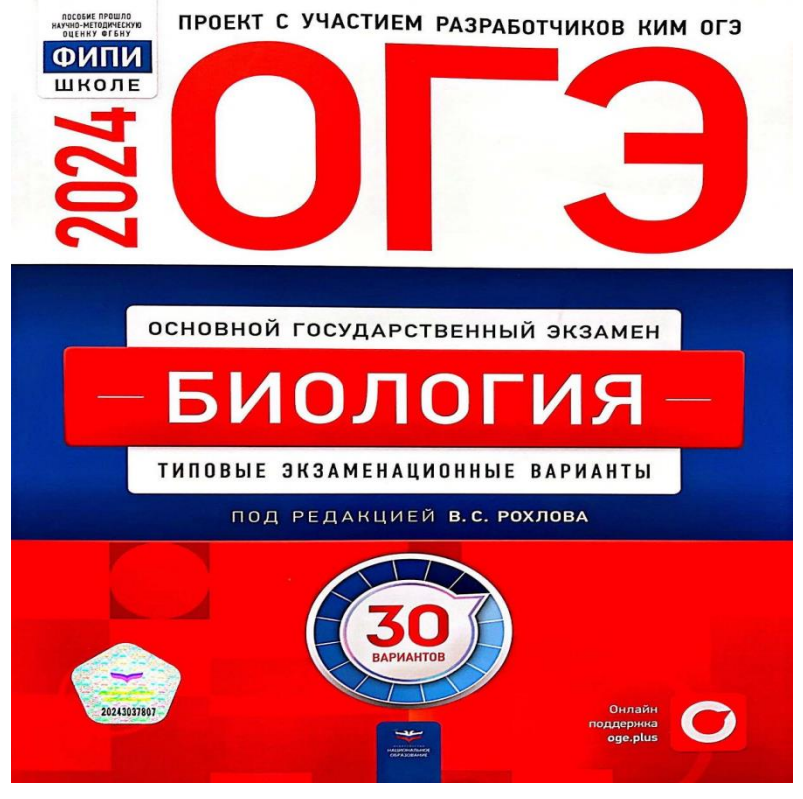

Результат: Было создано и апробировано приложение с банком данных внутри него, которое позволяет решать и анализировать задачи, основанные на проверенных источниках КИМ.

Использовавшаяся литература:

# **1.https://vc.ru/education/107661-15-vr-i-ar-prilozheniy-dlya-shkol-obzor-**

**rossiyskogo-rynka -** 15 VR- и AR-приложений для школ: обзор российского

рынка

**2**.https://developers.sber.ru/help/ar-vr/augmented-reality-technologies - Технологии дополненной реальности

**3.https://funreality.ru/technology/augmented\_reality/ -** Технология дополненной реальности AR

**4.https://developer.vuforia.com/library/getting-started/vuforia-engine-api-unity -**  Vuforia Engine

**5.https://docs.unity.cn/Packages/com.ptc.vuforia.engine@8.5/api/Global%20Na mespace.DefaultTrackableEventHandler.html - EventHandler**

6. https://stackoverflow.com/questions/76038583/c-sharp-scaleup-gameobj-on-everyontrackingfound-unity-vuforia - C# help

7. <https://timeweb.com/ru/community/articles/chto-takoe-dopolnennaya-realnost> - Что такое дополненная реальность